# **SBC Fixed Partner Double League Ranking System**

## **How does the ranking work**

## *Ranking in the Session*

In each session, all the players will be ranked by their number of games won. If two pairs won the same number of games, the game result of the two pairs will decide the ranking. If three or more pairs won the same number of games, the total points they got in the session will be used to rank them.

The bottom of the upper court will rank the same as the second top of the lower court. The top of the lower court will rank the same the second bottom of the upper court. Then, the score will be assigned to each player according to the ranking. The highest score available for each session is 105. It decreases 3 points for each decreased ranking. The formula is:

Score = Top Score (105) – Decrease Factor (5)  $*$  (Session Ranking -1)

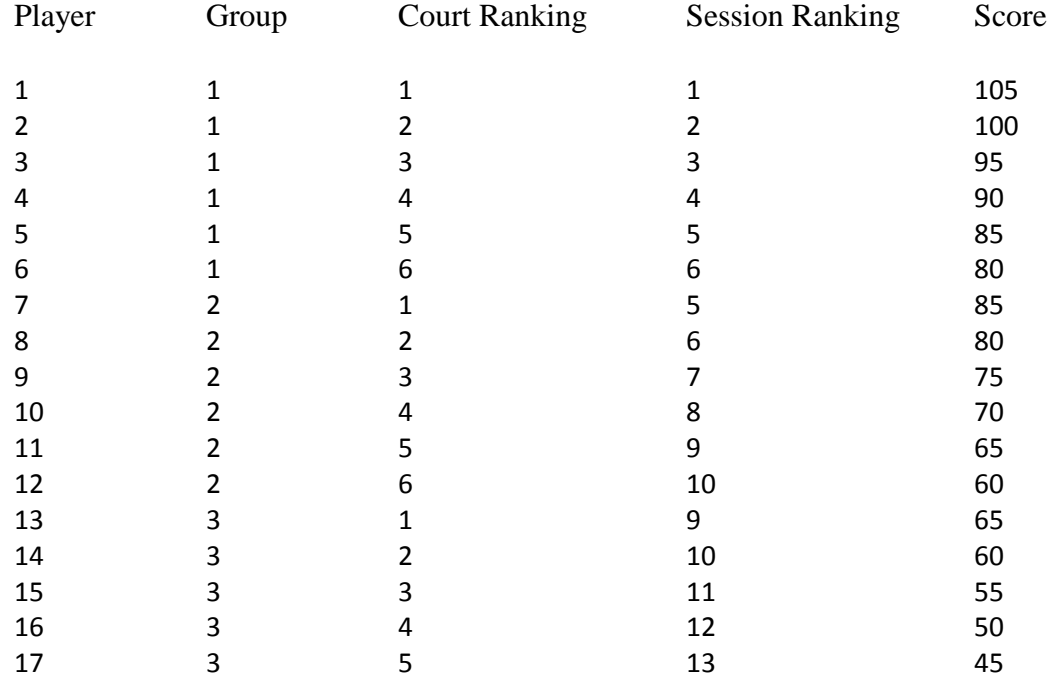

### **Examples of Session Score Calculation:**

#### *Ranking in the League*

The current ranking system depends on the average of four weeks total score plus the incentive bonus points and minus the penalty points to set the final score. It is designed that the top player at the lower court is a little better than the bottom one third of the players at the upper court. Therefore, the player will move up and down according to their performance in the games.

However, the system does not control who will play each week. When a lot of good players show up to play, many other players might move down the court even they got a better score last week. Ranked top of the group does not guarantee you to move to the upper group.

The top score (105) is set so that it is consistent with the scoring system of other ladders. When total point is considered in session ranking, the same point system is applied (that is if the game goes over 21 points, the winner will still get 21 points and the loser will get 20 points).

## **Example of Final Score Calculation**

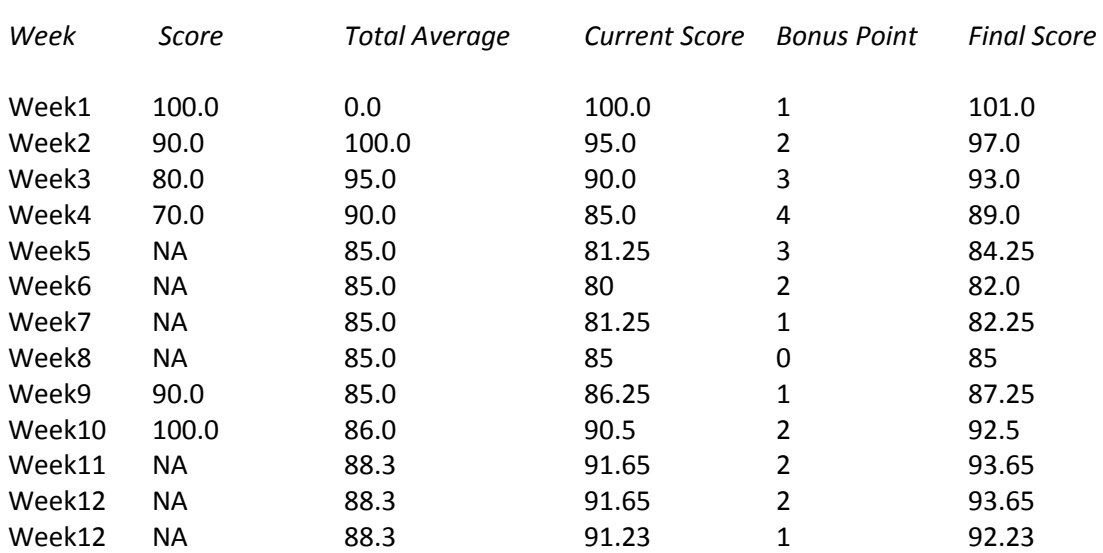

The score is based on the average of the latest four weeks scores, and each played week will give the player one bonus point (up to 4 points):

If the player hasn't played even once in the latest four weeks, his/her total average score (without any bonus point) will be used in the ranking. If the player played less than 4 times in the past four weeks, each week score counts as a quarter of weight for the current score, and the total average will be applied for the missing weeks.

Week7:  $(70+85+85+85)/4 = 81.25$ 

Week11:  $(88.3+90+100+88.3)/4 = 91.65$ 

If the player registered for the session and not showed up without calling SBC before 5 pm, it would end with a NO SHOW PENALTY (5 points). This penalty will be applied to the player's final score for four weeks.

# **Registration**

Go to SBC Ladder Registration Website

**<http://www.seattlebadmintonclub.com/security.aspx>**

# **Detail description of the registry web pages:**

## **Start Page (League Selection)**

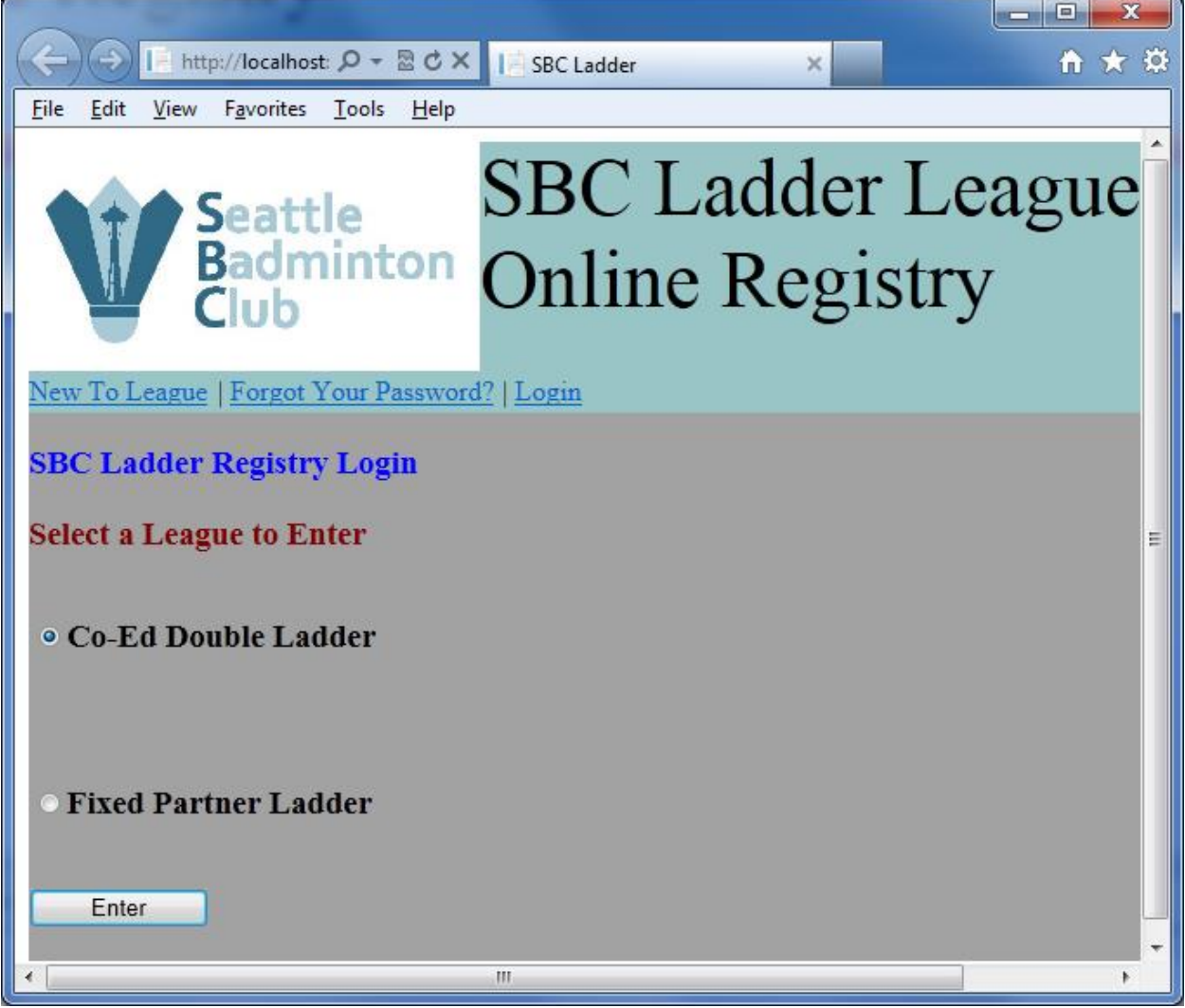

The users need to select from the top menu to continue.

For the first player, click the "New To League" menu item to create the account.

If you forget the password, click the "Forgot Your Password?" menu item to reset the password.

Most of the time, the user will click the "Login" menu item get to the Login page.

#### **New To League**

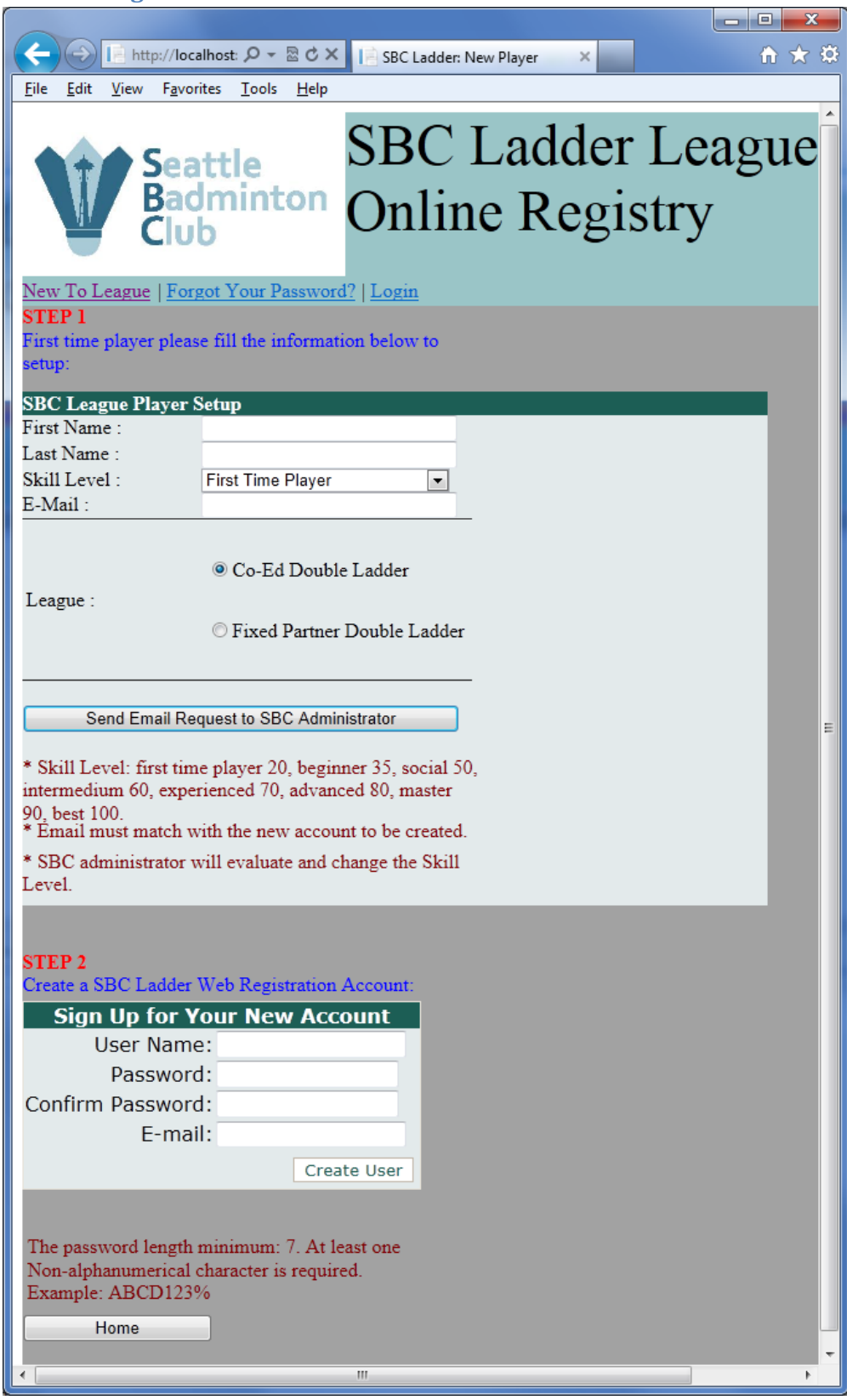

There are two steps for creating a new player account.

The first step is to setup League Player. The user needs to enter First Name, Last Name, Skill Level (First Time Player, Beginner, Social, Intermedium, Experienced, Advanced, Master, Best) (subject to be changed by the Manager), E-Mail, and the league selection. After completing the fields, click the "Send Email Request to SBC Administrator" button to finish. The user can setup multiple times for multiple leagues.

The second step is to setup the member account for login. Choose a User Name and type in the password. The password needs to be at least 7 characters, and at least one of one needs to be nonalphanumerical character (for example: !@#\$%^&\*~?<>).

The import thing is that the E-mails on step 1 and step 2 must match each other for the system to recognize the player for the league.

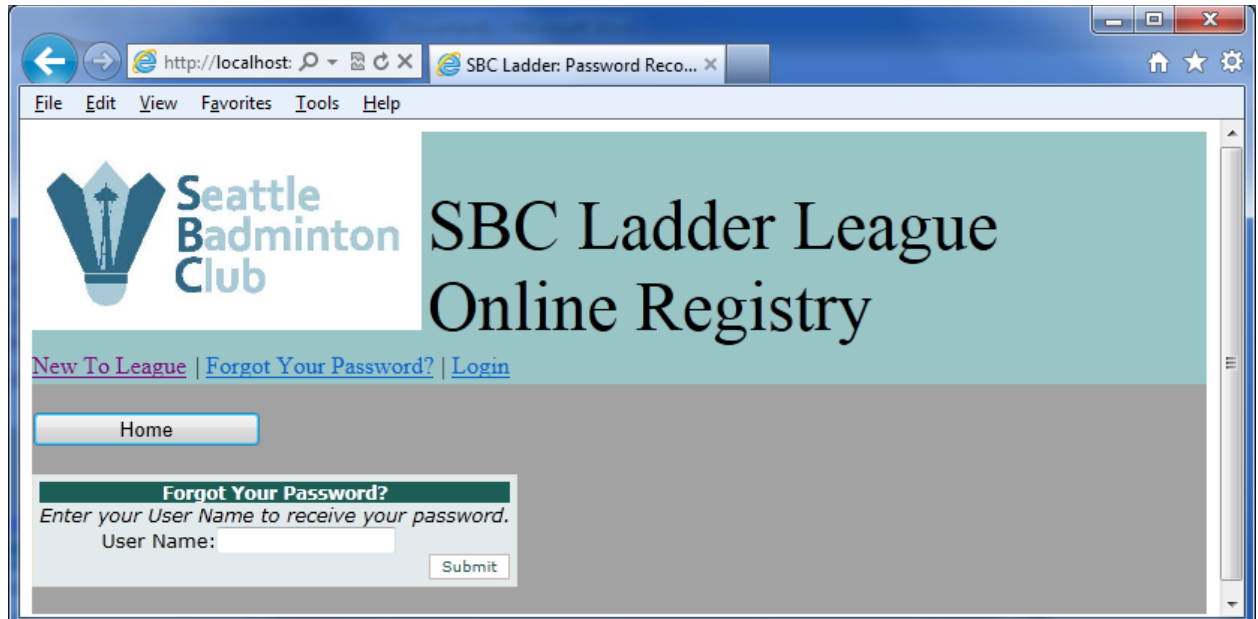

### **Forgot Your Password (Same)**

The user can type in the user name to reset the password. The system will send the new password to the member's email. Then, the user can use the new password to login. If the user tried too many times (5) and all failed, the system would lock him/her out. Then, the user needs to contact SBC administrator to unlock it.

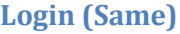

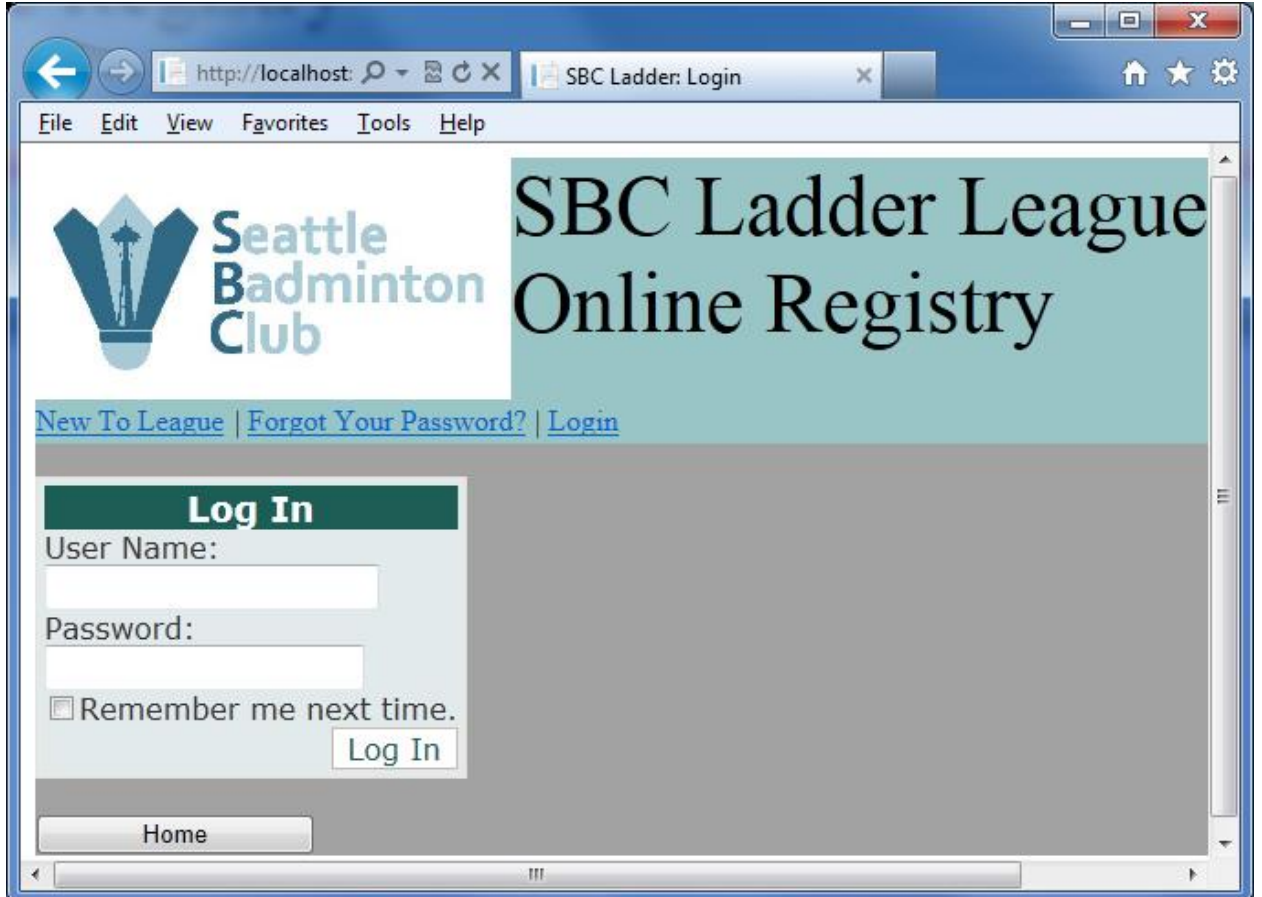

Enter User Name and Password, then click "Log In" button to log into the system. "Home" button will bring the user back to the starting page. The user should select the interested league and click "Enter".

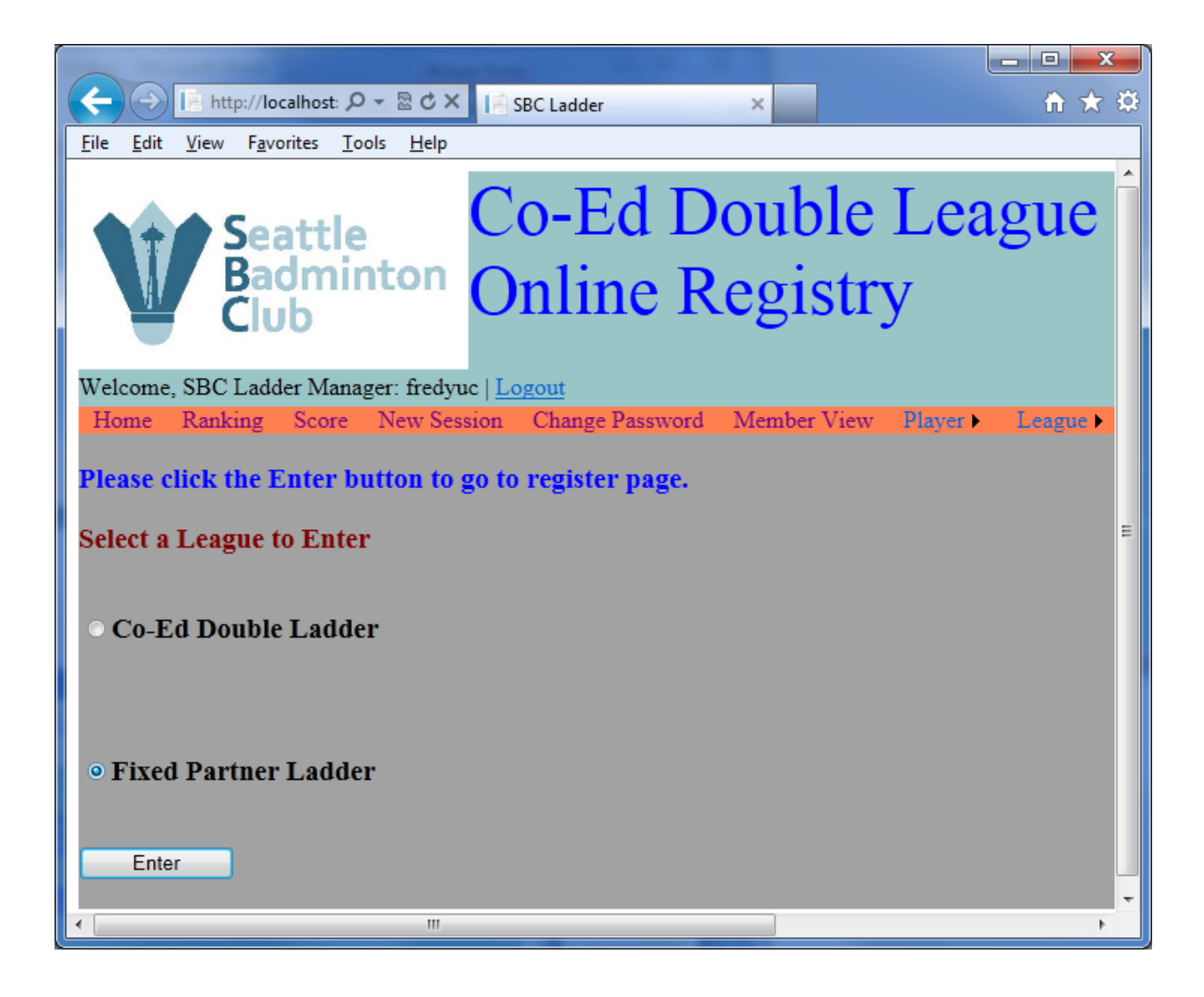

# **Member:**

**Home Page**

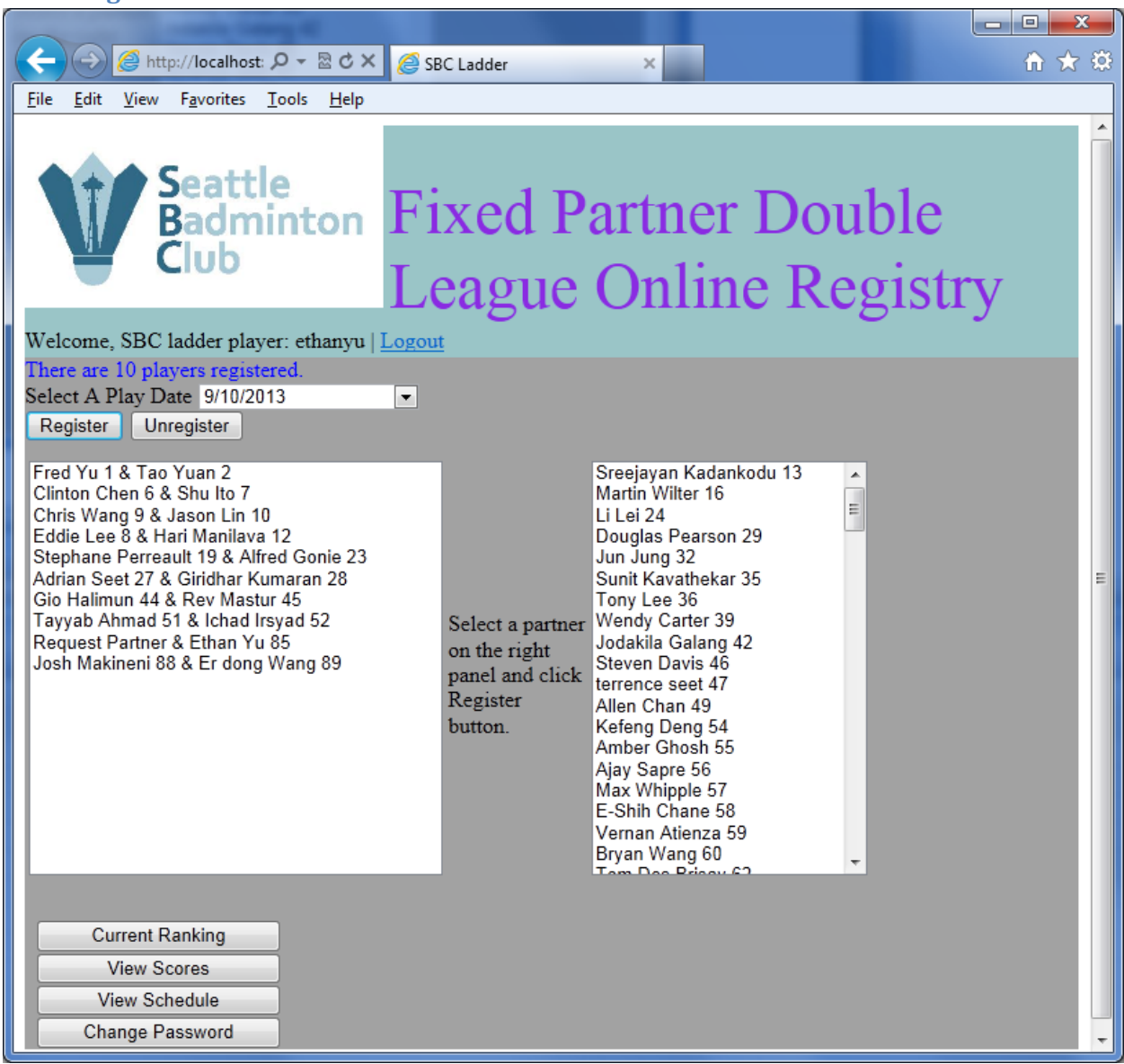

The user first needs to select a play date from the drop down list (or double check the selected date). Next step is to select a partner on the right panel then click the "Register" button (Please get your partner's agreement first.). Their names will be listed on the left (registered) panel. If the user does not select a partner from right panel, clicking Register only will end up as "Request Partner & User Name XX". The administrator will then match him/her with available partner (no guarantee). If there is no partner available, the player might not be able to play. Each pair of players only needs to register once. If the user changes mind of participating the ladder, he/she can click "Unregister" button to remove himself/herself and the selected partner from the list. This needs to be done before the session is close. There are couple more functions available for the user to check the ranking information. Those are the buttons down below the list.

#### **Current Ranking**

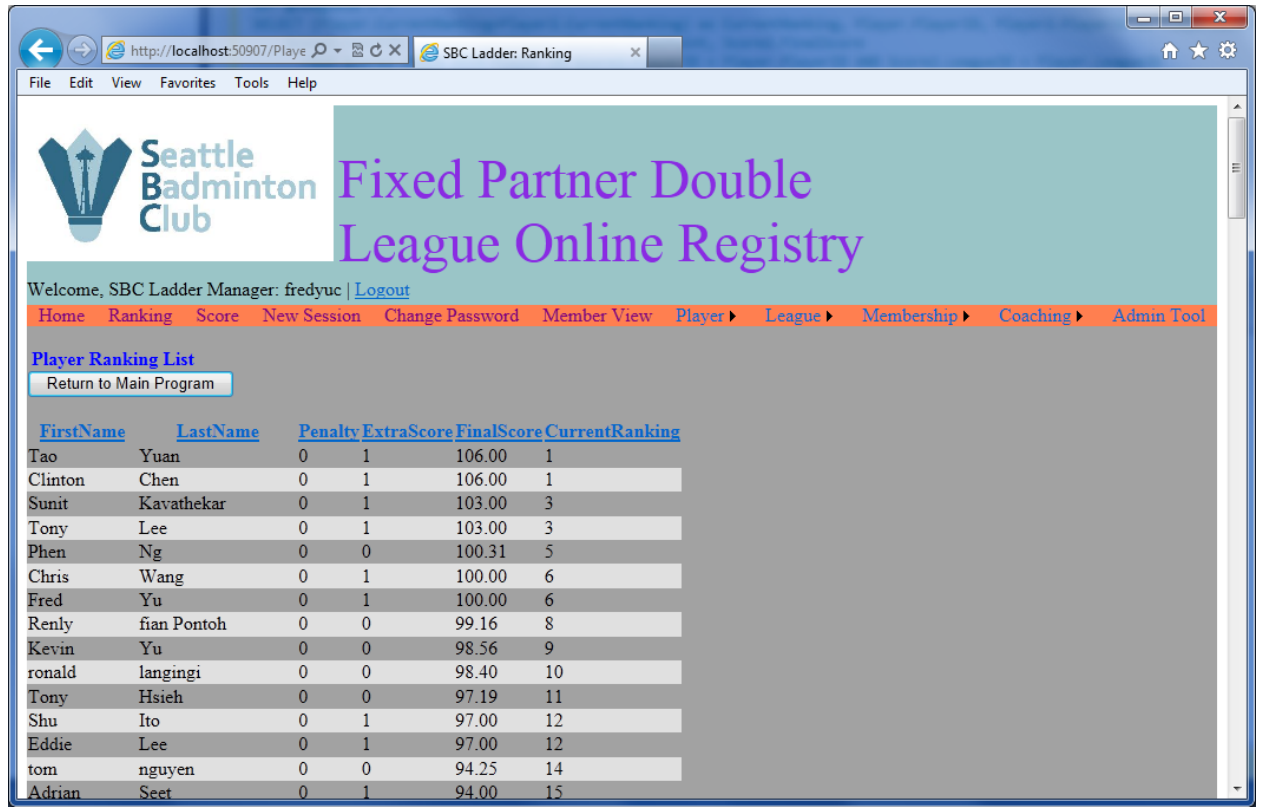

This page shows the player ranking list. The column headers can be clicked to sort the order. Member will not see the menu bars.

#### **View Scores**

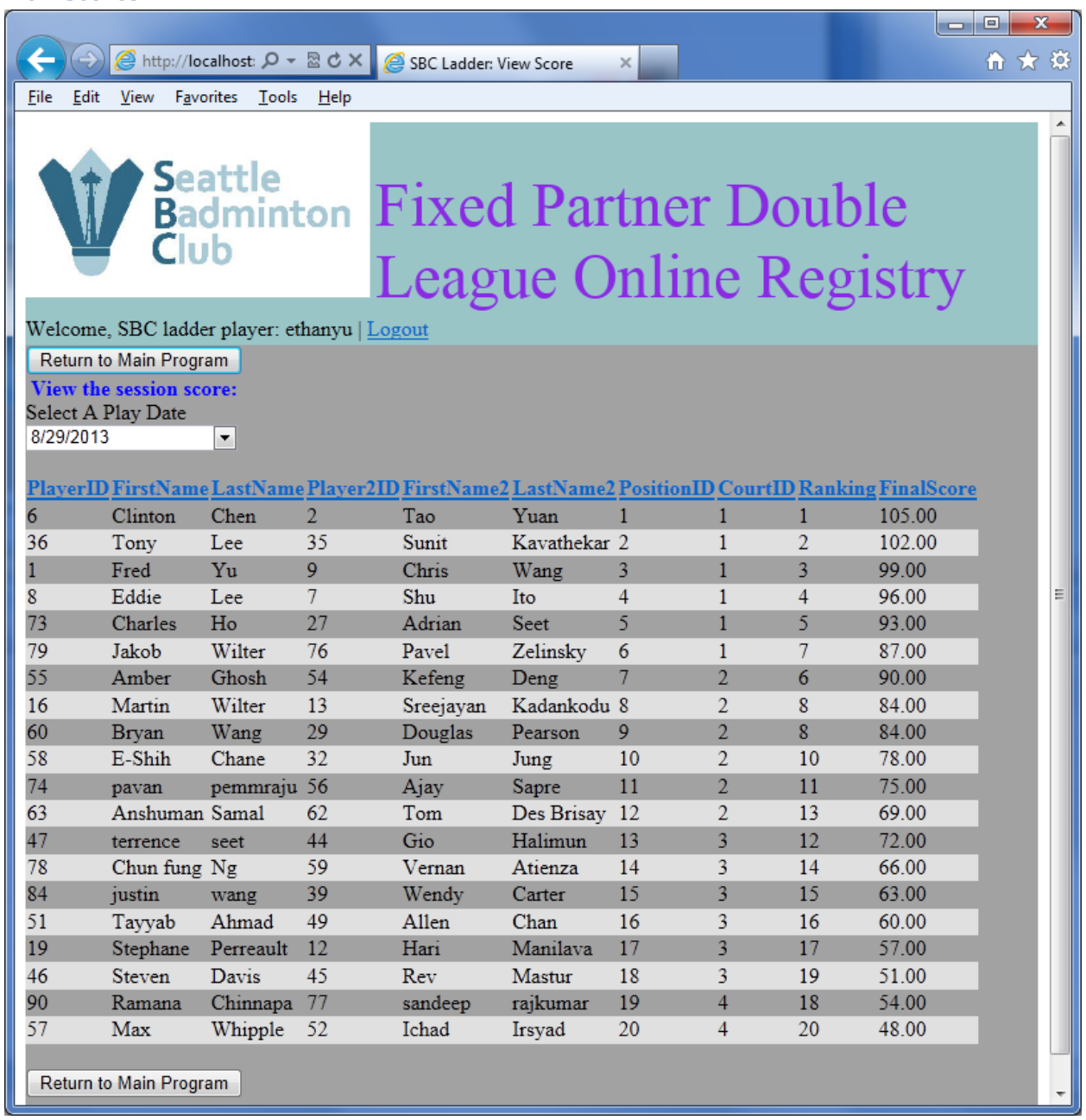

The user can select a play date (up to 4 previous weeks) to see the scores.

#### **View Schedule**

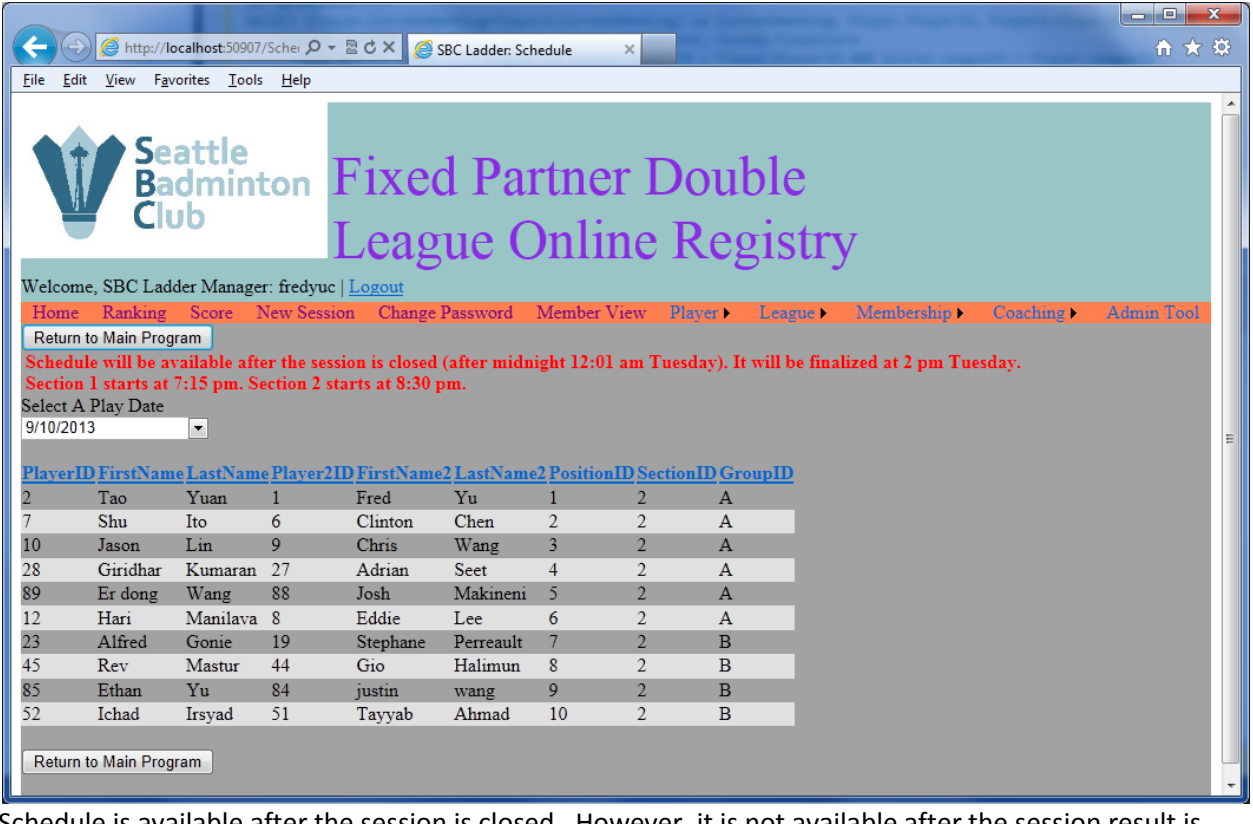

Schedule is available after the session is closed. However, it is not available after the session result is calculated.

#### **Change Password (Same)**

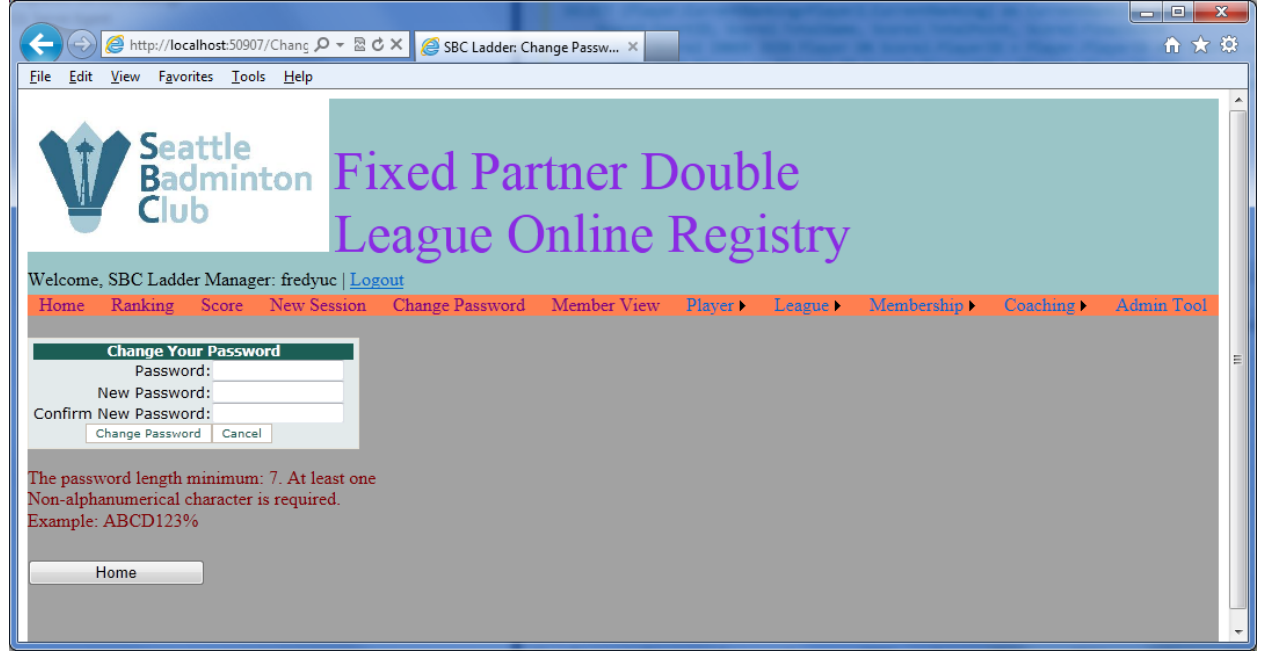

Enter the old and new password to change it. The same password rule applies to the new password too.